# **U-GOV\_Note operative Compenso docenti**

## 1.SCOPO

Il documento descrive in che modo gestire le informazioni relative al compenso dei docenti in UGov didattica.

### 2.PREMESSA

Ai fini della gestione del compenso dei docenti, i campi del modulo 'Compenso a corpo' (funzione Coperture, tab 'Compenso/Contratto') sono ALTERNATIVI a quelli del 'Compenso calcolato' (pertanto, o si compila il modulo 'Compenso a corpo' – i cui campi sono sempre liberamente editabili per l' utente – oppure occorre eseguire le operazioni descritte di seguito, per far sì che vengano compilati in automatico i campi del modulo 'Compenso calcolato'.

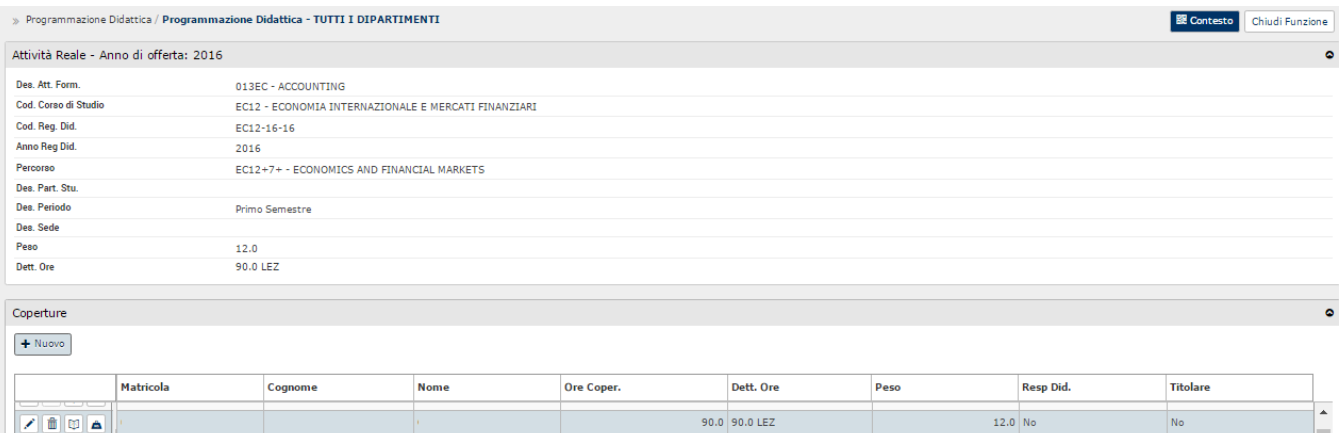

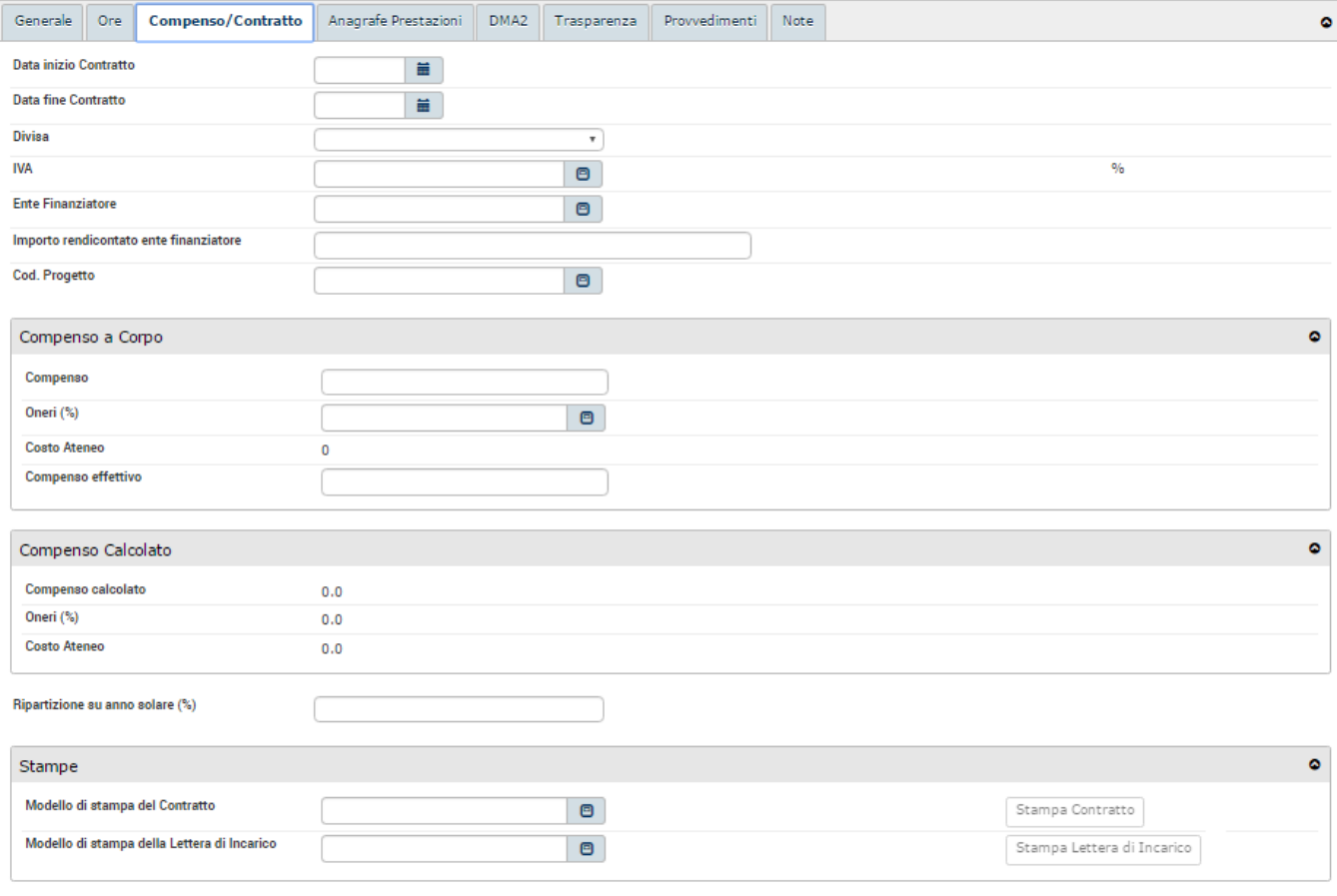

## 3.CONFIGURAZIONE PER IL COMPENSO CALCOLATO

Dalla voce di menu **"Dati Strutturali Prog. Did. >> Tipi Copertura"** occorre innanzitutto definire, nel dettaglio dei singoli tipi copertura, la voce "COP" nel menu "Tipo Calcolo Compenso".

A quel tipo copertura andranno abbinati i ruoli dei docenti per cui si vuole che il compenso sia automaticamente calcolato (chiaramente nel dettaglio della copertura del docente in Programmazione Didattica occorrerà utilizzare quegli abbinamenti ruolo/tipo copertura se si vuole che il compenso sia calcolato dal sistema).

Poi, per ogni abbinamento ruolo/profilo docente (sia per i docenti strutturati, sia per i docenti a contratto) e per ogni anno accademico, occorre definire il carico didattico minimo ed il compenso per le attività di docenza dalla voce di menu **"Carriere" >> "Carico Didattico Minimo" >> "Carico didattico"**.

#### In particolare:

- Il carico didattico minimo si definisce dal tab **"Elenco Ore Dovute**" e può essere diversificato in base al tipo di impegno (es. tempo definito, tempo pieno, ecc.), che è da indicare obbligatoriamente.
- Il compenso si definisce dal tab **"Elenco Compensi Attività"** e può essere diversificato in base al tipo di impegno (es. tempo definito, tempo pieno, ecc.), alla facoltà e al tipo di attività didattica (es. lezione, esercitazione, ecc.). Quest'ultimo, insieme alla valuta, è un campo obbligatorio.

Di seguito riportiamo un esempio di configurazione:

- Anno accademico: 2008/2009
- Ruolo: PO Professore Associato
- Profilo: 00000000000 Non assegnato
- Oneri: 40%
- IRAP: 30%
- Posizione a monte ore: Si

#### Ore dovute:

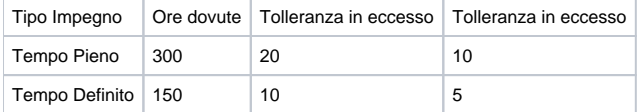

#### Compensi attività:

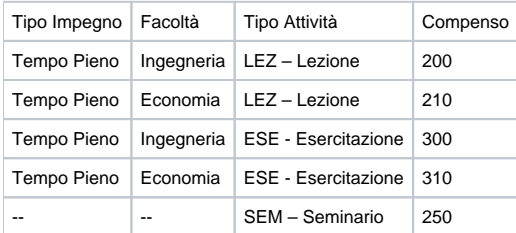

Come illustrato in precedenza, i compensi delle attività configurati tramite questa funzione saranno poi utilizzati per calcolare automaticamente il compenso e gli oneri dell'attività didattica in fase di inserimento delle coperture in UGov.

### 4.ESPORTA BUDGET IN EXCEL

Tutte le informazioni relative al costo e agli oneri di ogni copertura saranno visibili anche nel file Excel che si può estrarre dalla funzione "Utilità Prog. Did." >> "Lancia Elaborazioni", (v. Figura), per consentire così di avere un budget previsionale del costo della didattica (sia per i docenti strutturati, sia per i docenti a contratto).

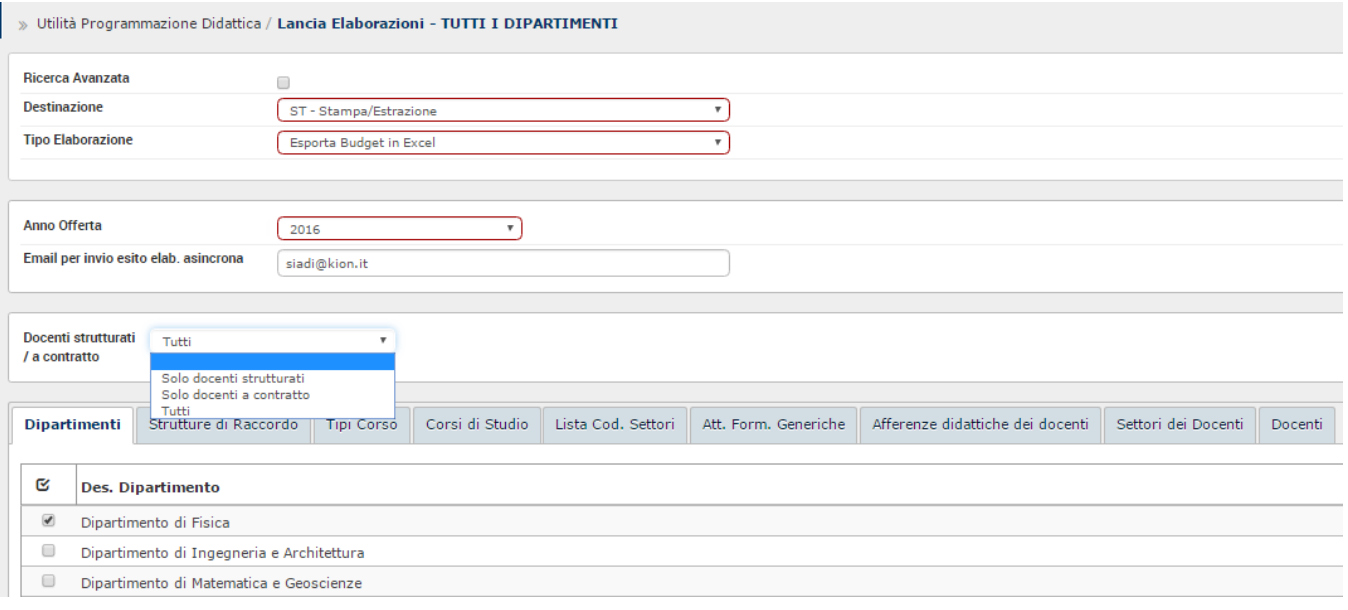

### Processo - **Offerta didattica**

Visibilita - **tutti**